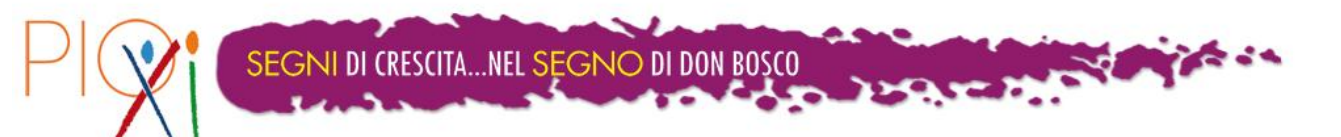

## $IPIO-D$

Alcune indicazioni per l'uso dei Tablet a scuola

Il tablet in uso nelle classi prime del PIO XI è il modello Exagerate XZPAD970H.

Il tablet ha le dimensioni standard per il formato 9.7 pollici, considerato più adatto alla lettura (è in scala simile ad un foglio A4)

Il tablet funziona con il sistema operativo Android (la versione istallata è la 4.0.3).

Il sistema Android è un sistema generato da GOOGLE, per cui per il suo completo utilizzo è necessaria una previa registrazione su [www.google.it](http://www.google.it/)

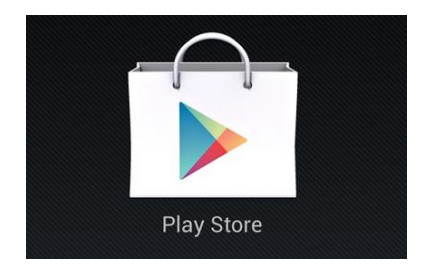

Una volta ottenuto l'account di google, si avrà a disposizione un indirizzo email con dominio @gmail.com e una password.

Per scaricare le applicazioni sul tablet occorre prima di tutto cliccare su **Play Store e seguire la procedura guidata inserendo l'indirizzo gmail e la password dell'account google.**

Attivato Play Store digitate l'icona piccola della lente di ingrandimento (cerca), per inserire il nome delle applicazioni che si vuole istallare.

Per l'istallazione basta seguire le semplici indicazioni

(scarica, installa…)

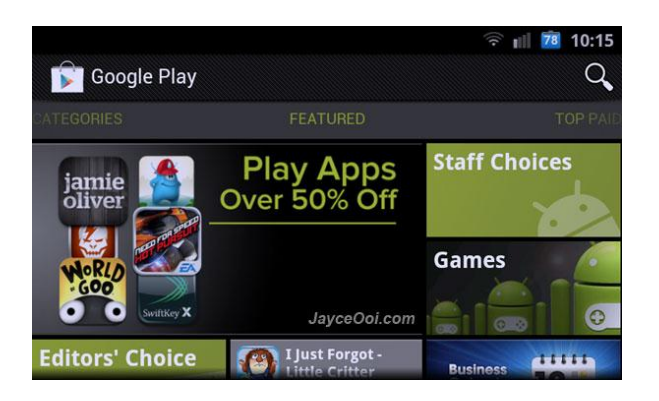

Possiamo dividere le applicazioni necessarie per la didattica in due categorie:

- 1. Indispensabili
- 2. Utili

Quelle indispensabili, dopo una analisi dettagliata, sono risultate essere:

- **OPERA oppure FIREFOX**
	- o Browser per la corretta navigazione in internet
	- o *Mentre Opera è studiato appositamente per sistema Android, quindi sicuramente efficiente, Firefox ha alle spalle un gran numero di utilizzatori, quindi decisamente collaudato. Non si può utilizzare Google Chrome, almeno per adesso.*

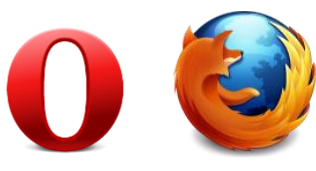

- **Scuolabook**
	- o L'applicazione necessaria per accedere (nome utente e password) ai testi in formato digitale dei libri di scuola.
- **Adobe Acrobat Reader**
	- o L'applicazione necessaria per leggere i file PDF

## *Scaricate l'applicazione originale e gratuita.*

## **Documents to go (versione FREE)**

- o L'applicazione per leggere (non per modificare) i file di Office (word, excel, Power Point)
- **Google play books**:
	- o L'applicazione per comprare, scaricare e leggere libri da GoogleLIBRI. Nella libreria sono presenti tante opere classiche gratuite nonché i libri a pagamento a prezzi molto ridotti.

 $\bullet$ 

Tra le applicazioni Utili, ma non indispensabili, sono consigliabili:

- **Notepad**
	- o Un tacquino per prendere note velocemente (testo, disegno, voce, foto)
- **KingstoneOffice**
	- o L'applicazione che permette di creare e/o modificare file di Office (word, excel, Power Point)
- **Skipe**
	- o Dopo essersi registrati, operazione che è meglio fare da un PC, si possono effettuare chiamate e videochiamate via Internet gratuite
- **Dropbox**
	- o È identica all'applicazione omonima di windows. Chiaramente è indispensabile per il suo utilizzo possedere un account personale con il quale registrarsi preventivamente su [www.dropbox.com.](http://www.dropbox.com/)
- **Youtube**
	- o L'applicazione che consente una veloce connessione al portale dei video più famoso al mondo.

È utile ricordare che sul tablet sono preistallate:

- **GMAIL**: l'applicazione per leggere la posta dell'indirizzo @gmail.com (al primo accesso va inserito l'indirizzo personale e la password)
- **Calendario**: un'utile agenda elettronica che può fungere anche da diario personale.

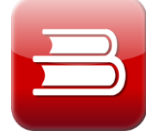

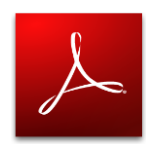

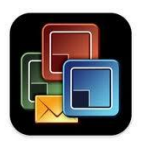

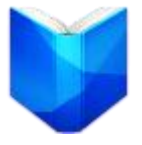

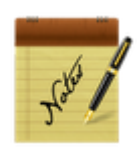

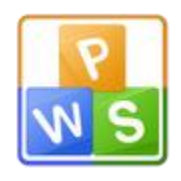

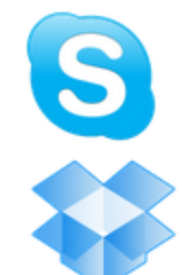

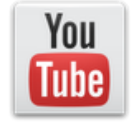

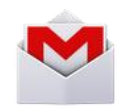

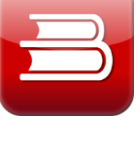